## **KROK 1** WYBÓR UBEZPIECZENIA

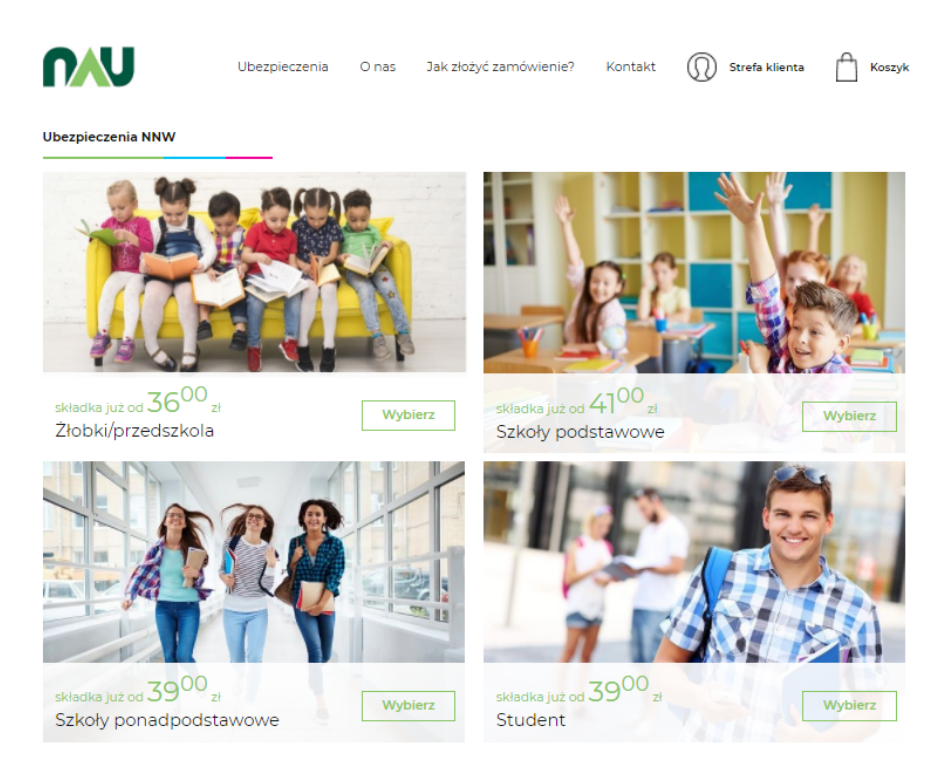

KROK 2 WYBÓR WARIANTU (Cały zakres na stronie należy nacisnąć przycisk "wybierz")

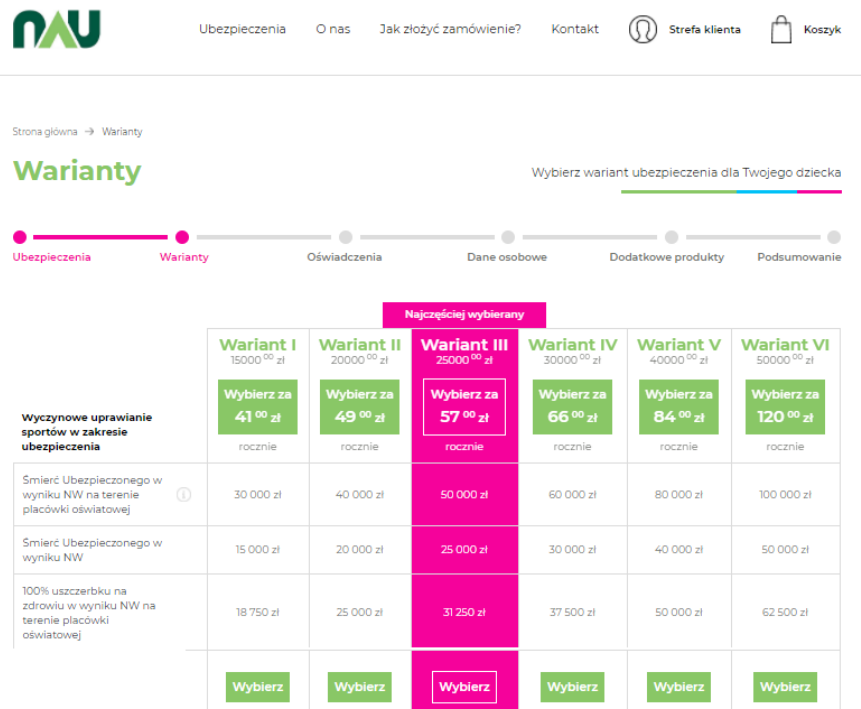

# KROK 3 ZAAKCEPTOWAĆ OŚWIADCZENIA

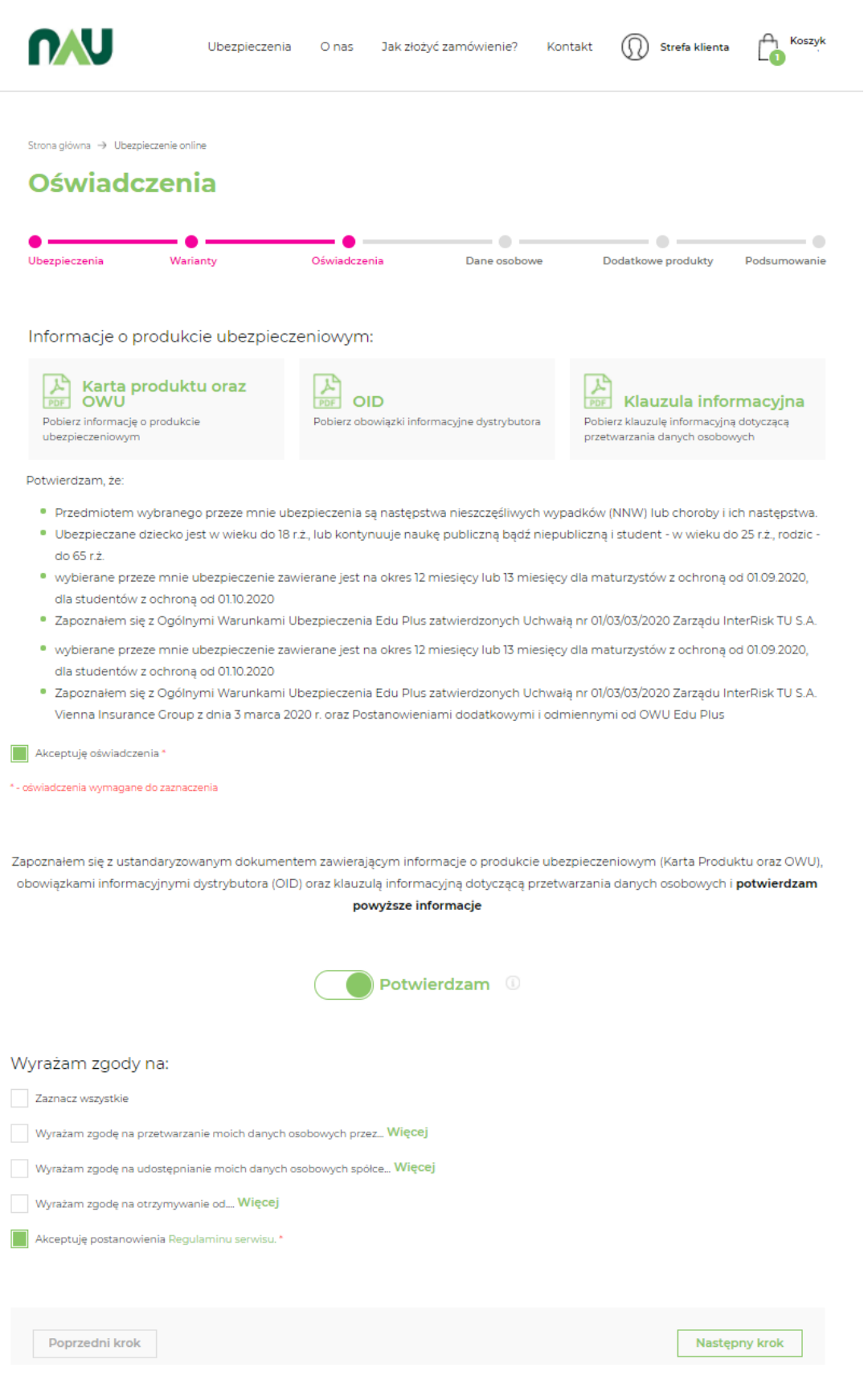

**KROK 4** UZUPEŁNIJ DANE DZIECKA ORAZ RODZICA/OPIEKUNA PRAWNEGO (Nie trzeba się rejestrować wystarczy nacisnąć "kupuję bez logowania")

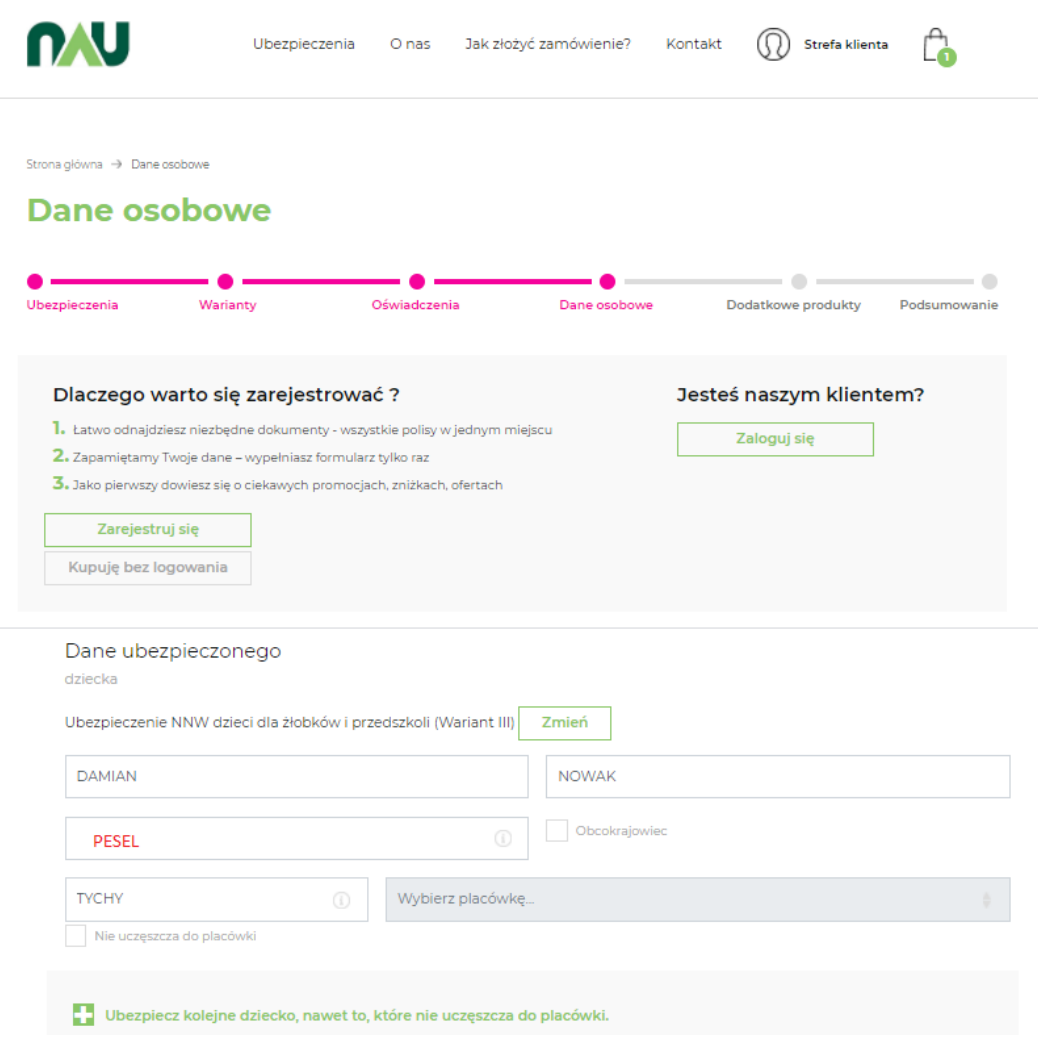

### Za jednym razem można ubezpieczyć więcej dzieci klikając w:

Ubezpiecz kolejne dziecko, nawet to, które nie uczęszcza do placówki.

#### Dane ubezpieczającego

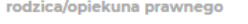

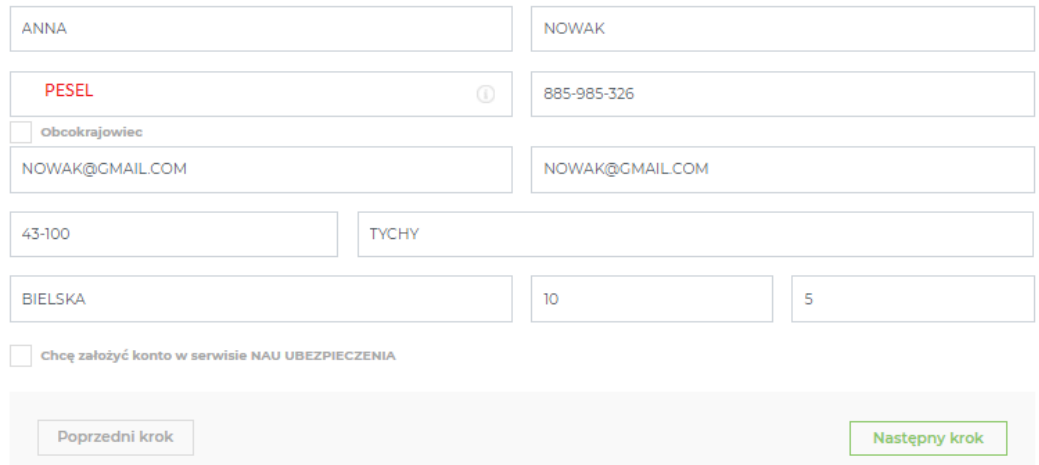

**KROK 5** WAŻNE ! WPISZ KOD **NAU1193 ;** Uprawnia on również do zniżki na produkty dodatkowe tj.:

- Telemedycyna
- E-Rehabilitacja
- Ubezpieczenie Uszczerbkowe

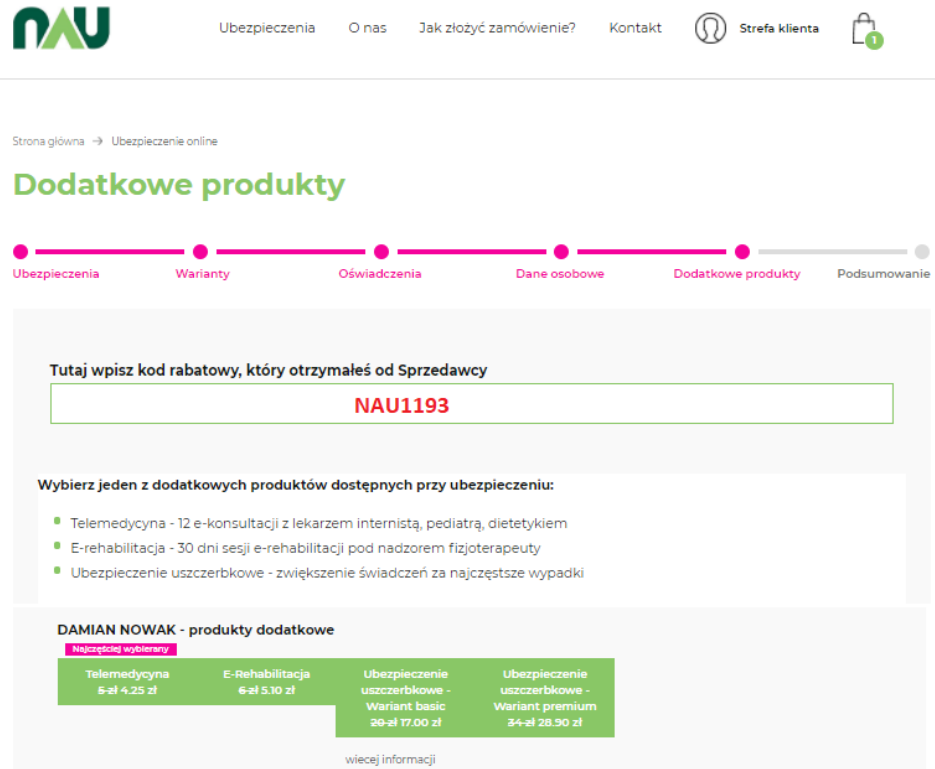

W tym kroku Rodzic może się również ubezpieczyć klikając w plusik

Rodzicu, pamiętaj o sobie. Tylko w NAU wykupisz ubezpieczenie NNW Rodzica już od 50 zł za rok

Możliwe dwa warianty do wyboru po naciśnięciu "pokaż/ukryj więcej informacji" pojawia się pełny zakres

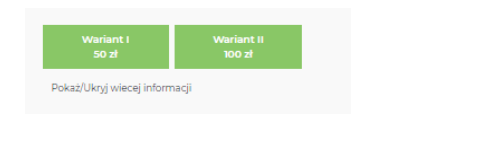

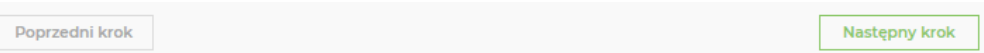

## KROK 6 KLIKNIJ W PRZYCISK "PŁACĘ"

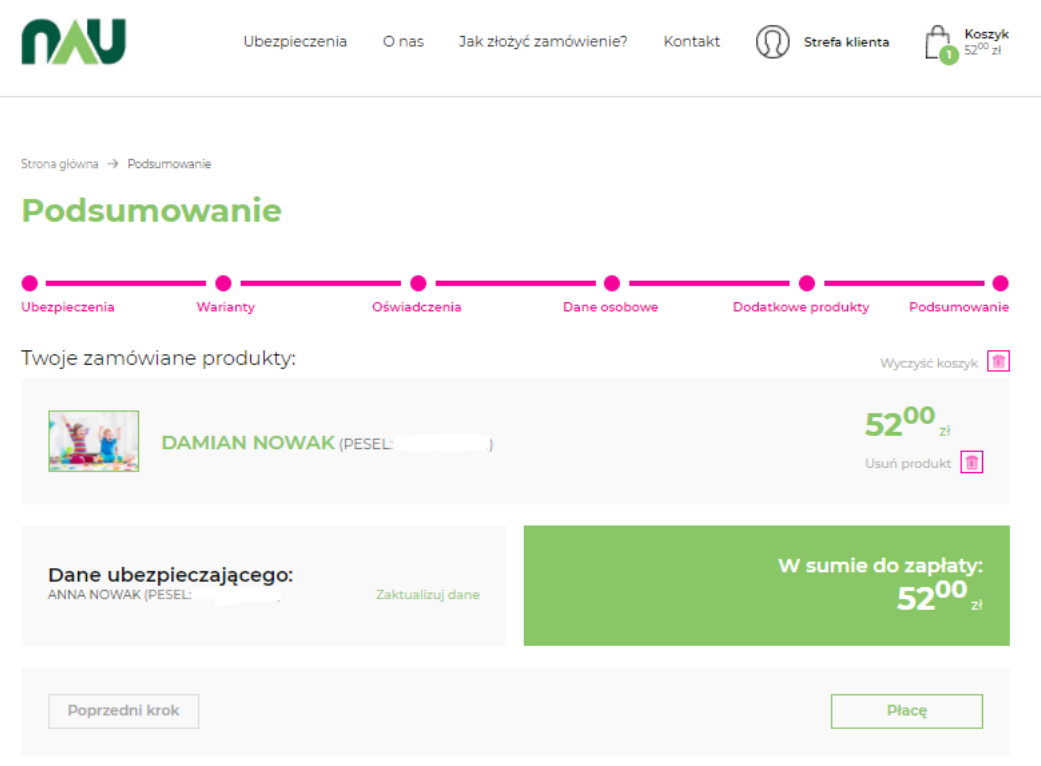

## KROK 7 PRZEKIEROWANIE DO PŁATNOŚCI

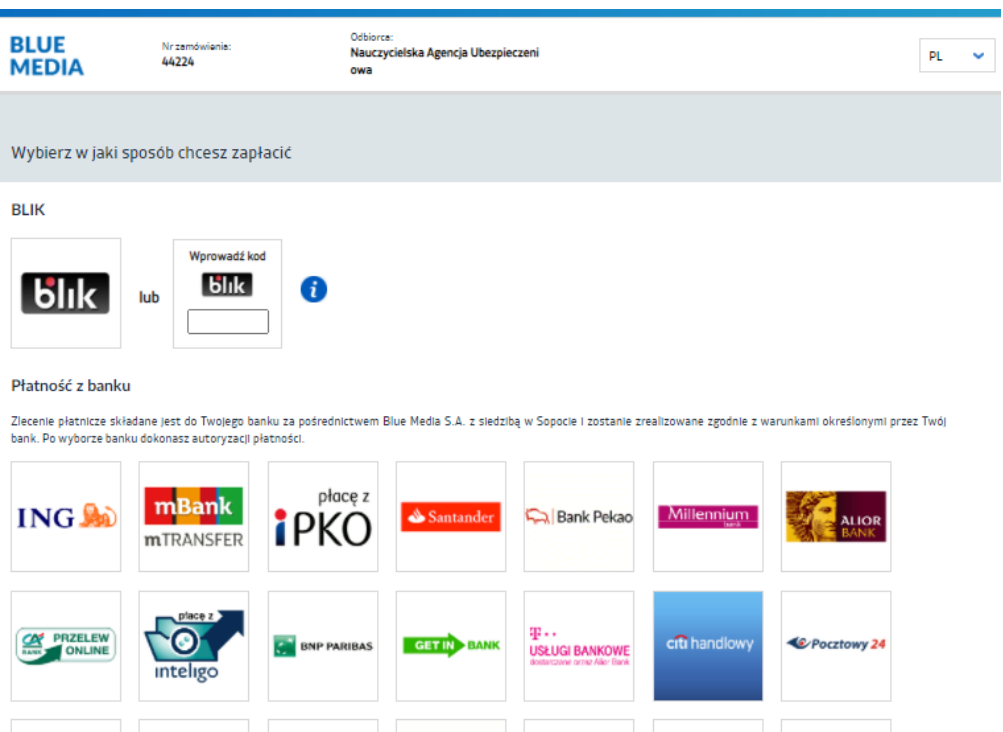

 $2$ nvelo

**THE SET OF BANK BEG S.A.** TOYOTO BOILE BANK